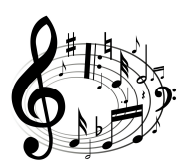

# **THE BEAT GOES ON-ATHON**

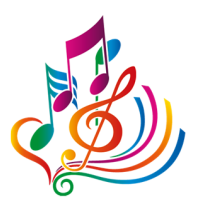

**Music Library Association 2017 Pre-Conference Workshop**

## **February 22, 2017**

# **HANDOUT**

## **INTRODUCTIONS/THANKS**

- Organizer/Instructor
	- o Kathy Glennan, ALA Representative to the RDA Steering Committee
- Consultant
	- o Tracey Snyder, MLA Cataloging and Metadata Committee Chair
- Coaches
	- o Kristi Bergland, University of Minnesota
	- o Jean Harden, University of North Texas
	- o Karen Peters, Bates College
- Moral support and additional planning guidance
	- o Lisa Hooper, MLA Education Committee Chair
	- o Molly O'Brien, MOUG Continuing Education Coordinator
	- o Diane Steinhaus, MLA Convention Manager

## **GOALS**

- Make as many RIMMF entity records as possible
	- o After the session, I will "curate" the results and output the set as RDF
- Identify and explore RDA-related issues related to music
	- o Make a note about
		- **Problems you encounter**
		- **Questions you have**
		- Suggestions for improvement (on RIMMF and/or RDA)
- *Have fun!*

## **REMEMBER**

- This is a hackathon, not a training session
	- o Will build on your pre-workshop investment in learning RIMMF
	- o We'll have to wing it with RDA and RIMMF questions that arise
	- o Don't get hung up on the little details (punctuation, etc.)
- Apply RDA as written
	- o Without constraints imposed by MARC
	- o Without LC PCC PSs, or MLA Best Practices
		- Unless they make sense in your judgment, *and* they aren't based on MARC work-arounds

Last updated 2/17/17

## **RIMMF PREPARATIONS TODAY (ask for help if you need it!)**

- Connect to the wireless:
	- o TBA
- Make sure you have the most recent version of RIMMF
	- o Main Menu > Help > Check for updates
	- $\circ$  If not, go to<http://www.marcofquality.com/wiki/rimmf3> to download the latest version
- Set your prefix for the preconference, available at your table
	- o Options > Setup > Set record prefix
	- o Enter the prefix and save it
- If prompted to run the record updater, click <No>
- Create a new data folder
	- o Tools > Change data folder
	- o Click <New folder>; type name to match your prefix; click <Select folder>
	- o Accept "yes" prompt
- Open the preconference wiki, for useful links, etc.: <http://mla2017preconf.pbworks.com>
	- o You will be uploading your linked data records to this site before lunch

#### **AGENDA**

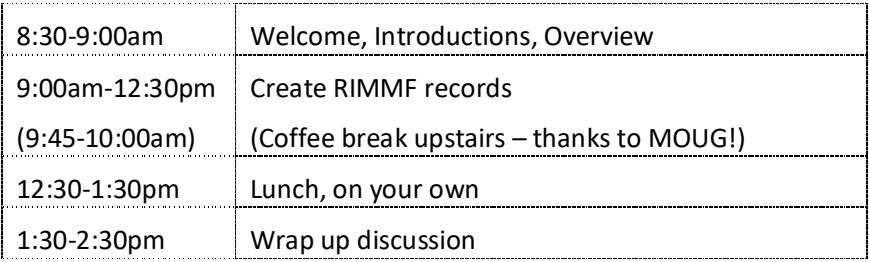

#### **TWITTER HASHTAG**

**#muslib2017**

#### **USING RIMMF TODAY**

 $\bullet$  Import an individual MARC Bib record from LC or another source.<sup>1</sup> (Or create a RIMMF manifestation record from scratch.)

- Discard everything, and then check the authority file [RIMMF F3 key]
	- o *If you find authority records*, bring them in, then try importing the bib record again
	- o Make sure that RIMMF has found the records you just brought in
		- **If not, uncheck the person or work box that has an asterisk, and manually link after** importing
	- o *If you don't find authority records*, try importing the bib record again and just let RIMMF create those entity records marked with an asterisk

-

<sup>&</sup>lt;sup>1</sup> **IMPORTANT:** Before you actually import the record, check to see if RIMMF is going to create a person and/or work record (check for the asterisk). If an asterisk is present for a name or work:

- Evaluate each entity record created and make the necessary changes before creating/importing any other records.
- When importing a MARC Bib record:
	- $\circ$  RIMMF only checks the character strings found in headings fields, so you need to check that any matches that RIMMF makes to Agent and/or Work and Expressions records are correct.
- Concentrate on Works, Expressions, Manifestations, and Agents (Persons, Families, Corporate bodies).
	- o You can create Item records, but that's not a main focus.
- Change the "Contributor" and "Creator" labels to more specific relationships, if at all possible.
- Sometimes creator roles may become attached to the Expression as a contributor. Move these back to the Work where appropriate.
- Confirm Date of Work and Date of Expression dates are correct, and not questionable.
- Fix extent statements, if they did not map over properly.
- Move data that has been imported to the Note on Manifestation element to a more appropriate element, if at all possible.
- Make new manifestations if any identifying or carrier data is different (e.g. full scores vs. vocal scores)
- Add all appropriate expression relationships, they are all very useful for distinguishing between different expressions
- Make new expressions if any content data is different.
- Make sure that Authorized Access Points that you add are unique.

#### **RIMMF TIPS & TRICKS**

- User guide: <http://www.marcofquality.com/wiki/rimmf3/doku.php?id=guide>
- Most commonly needed RIMMF functions: <http://www.marcofquality.com/wiki/rimmf3/doku.php?id=details:commonfunctions>
- RIMMF Function Key definitions: Use <Ctrl+Alt+K> to get a list

#### **RDA TOOLKIT LOGIN**

TBA

## **SOURCES OF MARC21 BIBLIOGRAPHIC RECORDS**

- LC:<http://catalog.loc.gov>
- o Easiest to find the LCCN and then use that in RIMMF's <F3> search
- Sibley Music Library:<http://catalog.lib.rochester.edu/vwebv>
	- o Export as UTF-8
- Yale:<http://orbis.library.yale.edu/vwebv/>
	- o Export as UTF-8
- OCLC: If you know your institutional login
	- o Export to a local file, then import into RIMMF

#### **ADDITIONAL LINKS**

Preconference wiki site (private):<http://mla2017preconf.pbworks.com>

Last updated 2/17/17

- About RIMMF:<http://www.rdaregistry.info/rimmf/>
- The Jane-athon page: <http://rballs.info/topics/p/jane/janeathon.html>
- The Lenny-athon page:<http://rballs.info/topics/p/lenny/>
- About r-balls:<http://rballs.info/>

#### **EXPORT YOUR R-BALL**

When you are done RIMMFing

- Open the Entity Index <Ctrl+E>
- Select records to be exported
	- o Select one entry
	- o <Ctrl+A>
- Click the <Export> down arrow
	- o Choose <Zip (Rimmf, ie. R-ball)>
- Click <Export>
- Add your prefix before the filename provided, e.g., **bgo18** ei-export-170222
	- o Click <OK> <OK>
- Go to the preconference wiki page for R-ball uploads <http://mla2017preconf.pbworks.com/w/page/115111066/Preconference%20R-ball%20uploads>
	- o Follow the instructions there to upload your file

#### **PREPARE FOR TODAY'S DISCUSSION**

- Think about what feedback you can provide in this afternoon's discussion. For example:
	- o What gave you trouble
		- RDA model (new Manifestations, new Expressions, etc.)
		- RDA relationships (which relationship to use, etc.)
		- **RIMMF** issues
	- o What you would like to see enhanced
		- **RIMMF** templates, instructions, etc.
		- MARC mapping
	- o Anything else of interest!

#### **ADDITIONAL QUESTIONS/FEEDBACK?**

- Contact Kathy Glennan
	- o In person today
	- o Via email later